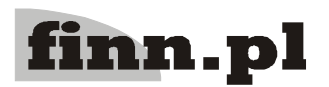

# **CELAB**

## **Ogólny Opis Systemu CELAB**

## **Spis treści**

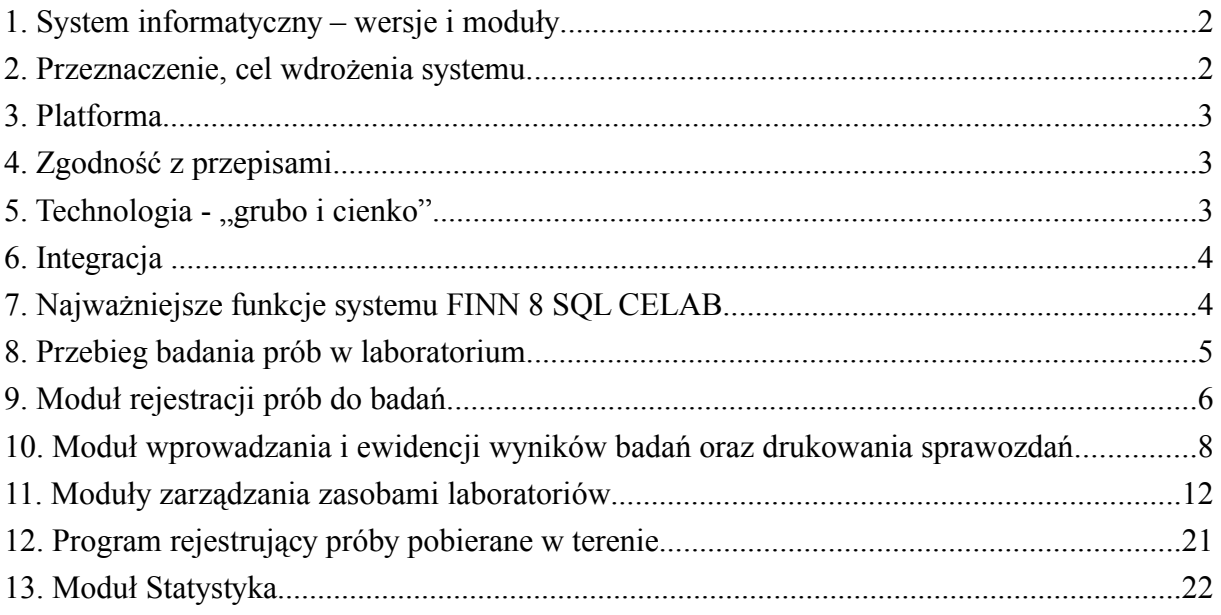

## **1. System informatyczny – wersje i moduły**

## Oznaczenie wersji: **FINN 8 SQL CELAB.**

Zaprojektowany system CELAB w naturalny sposób dzieli się na trzy części - pakiety modułów.

- **Oprogramowanie Centralnej Bazy Danych (CBD):**
	- centralna baza danych (CBD) tworząca repozytorium (zbiór) wyników badań laboratoryjnych zebranych z poszczególnych laboratoriów Zakładów Higieny Weterynaryjnej (ZHW)
	- **-** moduł zbierający wyniki badań i zarządzający CBD,
	- aplikacja internetowa umożliwiająca uprawnionym użytkownikom dostęp do zasobów CBD.
- **Oprogramowanie Obsługi Laboratorium (LIMS):**
	- moduły obsługi laboratoriów ZHW i zbierające wyniki badań laboratoryjnych w lokalnych bazach danych,
	- moduły wspomagające obsługę pracy laboratoriów,
	- moduł rejestracji prób pobranych w terenie.
- **System narzędzi informatycznych wspomagających zarządzanie bezpieczeństwem danych**

## **2. Przeznaczenie, cel wdrożenia systemu**

System komputerowy FINN 8 SQL CELAB został zaprojektowany w celu usprawnienia pracy weterynaryjnych laboratoriów diagnostycznych poprzez stworzenie kompleksowego i zintegrowanego systemu gromadzącego i przetwarzającego dane laboratoryjne. System CELAB ma za zadanie zapewnienie pełnej i efektywnej kontroli nad funkcjonowaniem ogólnopolskiej inspekcji weterynaryjnej, dostarczenie rzetelnych informacji statystycznych na temat badań prowadzonych w laboratoriach oraz udostępnianie danych dotyczących wyników dla uprawnionych organów, instytucji i jednostek badawczych.

Oprogramowanie jest pakietem składającym się z modułów służących do gromadzenia, przetwarzania i przechowywania informacji o badaniach laboratoryjnych. Pakiet umożliwia rejestrację i kontrolę badań. Stworzenie jednolitego oraz wspólnego archiwum badań laboratoryjnych, dokumentów daje możliwość prowadzenia efektywnego i wszechstronnego nadzoru nad zgromadzonymi, przetwarzanymi i udostępnianymi danymi.

Oprogramowanie tworzy zintegrowany system informatyczny, integrujący codzienne zarządzanie laboratorium z zaplanowanymi działaniami organizacyjnymi, wymuszając w ten sposób uzyskiwanie wysokiej jakości działań ZHW zgodnie z ustaleniami i procedurami.

## **2.1. Celem wdrożenia zintegrowanego systemu informatycznego CELAB jest:**

- usprawnienie pracy weterynaryjnych laboratoriów diagnostycznych oraz gromadzenie, przetwarzanie i publikacja danych o wynikach badań laboratoryjnych,
- zapewnienie pełnej i efektywnej kontroli nad funkcjonowaniem ogólnopolskiej inspekcji weterynaryjnej,
- dostarczenie rzetelnych informacji statystycznych na temat badań prowadzonych w laboratoriach,
- udostępnianie danych dotyczących wyników dla uprawnionych organów, instytucji i jednostek badawczych.

#### **Funkcjonalność systemu gwarantuje:**

- szybkie gromadzenie wyników badań,
- kontrolę poprawności i spójności danych,
- replikacje baz danych,
- sprawny obieg informacji,
- kontrolę jakości pracy,
- bezpieczeństwo danych.

## **3. Platforma**

- Systemy operacyjne stacji roboczych: **Windows 95 / 98 / Me / NT / 2000 / XP oraz Linux Linux** (tylko dla modułów w architekturze inter/intranetowej)
- System sieciowy i serwera aplikacji: **Linux, Windows.**
- Serwer bazy danych SQL: **PostgreSQL 8.0.3**

Do budowy systemu wykorzystano relacyjną bazę danych PostgreSQL oraz narzędzia programistyczne: Power Builder, Java, C++. Przyjęte rozwiązania oparte są o nowoczesne technologie i standardy: EJB, J2EE, LDAP, XML, XHTML. Interfejs graficzny jest zgodny z powszechnie znanym standardem Windows i Microsoft Office.

## **4. Zgodność z przepisami**

Oprogramowanie jest zgodne z aktualnie obowiązującym prawem. W szczególności zastosowanie ma Ustawa o podpisie elektronicznym i Ustawa o Ochronie Danych Osobowych.

System jest zgodny z normą ISO 17799 i 17025. Spełnienia wymogi dotyczące bezpieczeństwa przetwarzania i przechowywania danych, kompetencji i uprawnień dostępu do informacji wynikających z wymienionych wyżej przepisów.

## **5. Technologia - "grubo i cienko"**

Oprogramowanie tworzy spójny system informatyczny oparty o najnowszą technologię zrealizowaną przez dwie architektury:

- inter/intranetowa
- klient-serwer

W systemie inter/intranetowym na serwerze posadowione jest oprogramowanie publikujące w inter/intranecie strony aplikacji. Użytkownicy systemu korzystają z jego funkcji za pośrednictwem przeglądarki internetowej zainstalowanej na dowolnym komputerze połączonym z inter/intranetem. Dzięki temu do klienta stacji roboczej trafiają jedynie funkcje aplikacji i wyniki przetwarzania zapytań do bazy danych ("cienki klient") a logika aplikacji

znajduje się na serwerze generującym strony. Gwarantuje to prostotę obsługi, swobodną skalowalność aplikacji oraz łatwość wprowadzania zmian w rozwijającym się systemie. Jednocześnie uzyskujemy dużą mobilność aplikacji między innymi poprzez obniżenie wymagań sprzętowych oraz kosztów związanych z zapewnieniem wydajności i bezpieczeństwa pracy. Zmniejszamy w ten sposób również koszty zakupu dodatkowych licencji (Linux i PostgreSQL są bezpłatne), wdrożenia i administrowania systemu. Bezpieczeństwo przesyłanych danych zapewnia szyfrowane połączenie SSL pomiędzy komputerem klienta a serwerem.

Alternatywą tego rozwiązania jest technologia "grubego klienta" (klient-serwer) w której logika aplikacji znajduje się na komputerze klienta. Jest to rozwiązanie gwarantujące wyższą szybkość wprowadzanych danych (aplikacja działa lokalnie, a z serwerem wymienia jedynie dane). Pociąga to za sobą jednak większe nakłady pracy związane z utrzymaniem i aktualizacją oprogramowania.

## **6. Integracja**

System CELAB współpracuje z innymi systemami informatycznymi już wdrożonymi bądź takimi, które dopiero będą wdrażane w jednostkach uczestniczących w projekcie. Integracja jest jednym z podstawowych czynników zapewniających spójność informacji, jest więc niewątpliwie czynnikiem niezwykle istotnym dla głównych celów niniejszego projektu. Współpraca będzie realizowana na wielu poziomach i będzie dotyczyła wielu modułów oprogramowania CELAB. Podstawowym założeniem niniejszego projektu jest szerokie wykorzystanie formatu XML – formatu nowoczesnego i zapewniającego największą elastyczność.

## **6.1. Wykorzystanie XML do importów i eksportów danych zapewni:**

- uniezależnienie się od konkretnych implementacji programowych,
- możliwość pełnej kontroli wysyłanych informacji,
- bezproblemową obsługę polskich znaków diaktrycznych w jednolitym kodowaniu (np. UTF),
- współpracę z wieloma programami wykorzystującymi format XML,
- możliwość łatwej modyfikacji i adaptacji formatu przesyłania danych przy wykorzystaniu transformacji XSLT,
- możliwość kontroli podstawowej spójności informacji już na etapie pliku transmisyjnego (DTD, XML Schemat).

#### **6.2. Z systemem mogą współpracować następujące zewnętrzne aplikacje użytkowe:**

- Pakiet Microsoft Office (edytor Word, arkusz kalkulacyjny Excel)
- Pakiet OpenOffice i StarOffice (edytor, arkusz kalkulacyjny)
- Dedykowane aplikacje zewnętrzne działające w ZHW

## **7. Najważniejsze funkcje systemu FINN 8 SQL CELAB**

**Oprogramowanie Centralnej Baza Danych (CBD)** realizuje następujące zadania i funkcje:

• gromadzenie i przechowywanie wszystkich danych globalnych wykorzystywanych przez wszystkie pozostałe elementy systemu (słowniki globalne, kartoteki),

- gromadzenie i przechowywanie danych przesyłanych z poszczególnych laboratoriów,
- gromadzenie i przechowywanie danych na temat planów badań monitoringowych i ich realizacji,
- kontrolę poprawności i spójności danych,
- udostępnienie przez aplikację internetową zgromadzonych danych uprawnionym jednostkom,
- sporządzanie raportów i zestawień na potrzeby odpowiednich organów,
- sporządzenie raportów statystycznych,
- automatyczne, okresowe generowanie tabel zawierających zagregowane metadane do złożonych raportów,
- wymianę informacji i danych pomiędzy bazami danych CBD oraz LIMS,
- wymianę danych poprzez importy i eksporty z innymi systemami informatycznymi,
- zabezpieczenie danych przed nieuprawnionym dostępem i kontrolę uprawnień,
- zarządzanie użytkownikami systemu CBD i nadawanie praw dostępu,
- automatyczną archiwizację danych i tworzenie kopii zabezpieczających.

#### **Oprogramowanie Obsługi laboratorium (LIMS)** realizuje następujące zadania i funkcje:

- rejestrację próbek w laboratorium oraz w terenie,
- rejestracje wyników badań.
- sprawozdania z badań,
- przekazywanie wyników do bazy centralnej,
- obsługę słowników lokalnych oraz aktualizację słowników globalnych,
- obsługę urządzeń laboratoryjnych**,**
- zarządzenie wyposażeniem oraz materiałami w pracowniach,
- obsługę pożywkarni,
- obsługę gospodarki magazynowej,
- zarządzanie bazą producentów,
- obsługę sprzedaży cenników, fakturowania, rozliczeń i rozrachunków,
- obsługę kasy i rejestru operacji bankowych.

## **8. Przebieg badania prób w laboratorium**

- Przyjęcie, rejestracja, oznakowanie dostarczonych prób w module rejestracji prób, wydrukowanie dokumentów
- przekazanie próbek wraz z identyfikatorami i dokumentami towarzyszącymi do badań w pracowniach laboratorium
- wykonanie odpowiednich badań na wyposażeniu pomiarowym
- zapisywanie wyników badań do bazy lokalnej i przesłanie informacji dotyczących badania do Centralnej Bazy Danych
- Operacje na danych dotyczących wyników badań (podgląd danych, wydruki, eksport drogą elektroniczną) oraz powiadomienie o wynikach dodatnich właściwych organów IW, zgodnie z procedurą

*Niniejsze zagadnienia są realizowane za pomocą poleceń programu: Dodaj nowe zlecenie oraz Przeglądaj zlecenia. Odpowiedni opis można znaleźć w instrukcji Instrukcja obsługi, w rozdziale: Dodawanie nowego zlecenia, Punkt przyjęć / Przeglądaj zlecenia.*

## **9. Moduł rejestracji prób do badań**

Rejestracja próbek przyjętych do badań obejmuje:

- rejestrację i identyfikację klienta zgłaszającego próbki do badań (NIP, PESEL lub numer identyfikacyjny nadany przez właściwe urzędy
- wystawianie formularza zgłoszenia wraz z załącznikami
- nadanie unikalnej w całym systemie, automatycznie narastającej w ciągu roku w ramach ZHW, numeracji próbek przyjętych do badań
- zapisanie danych o przyjętej próbce do bazy lokalnej
- wydrukowanie kodów paskowych i etykiet dla próbek możliwość dodrukowania etykiet w laboratorium
- wczytanie i zarejestrowanie w lokalnej bazie danych ze zbiorczych zgłoszeń wpisanych przez lekarzy pobierających próbki do badań w terenie, po uprzednim nadaniu im unikalnych numerów w systemie; wystawienie formularzy zgłoszenia dla każdej próbki lub listy zbiorczej próbek.
- uwidocznienie zarejestrowanej próbki w pracowniach, które przeprowadzą badania
- uwzględnienie bazy danych o gospodarstwach na danym terenie
- uwzględnienie bazy danych o podmiotach znajdujących się pod nadzorem inspekcji weterynaryjnej SPIWET

Próbki mają zapewnioną anonimowość. Są identyfikowane po numerze nadanym podczas rejestracji. Dane dotyczące zleceniodawcy, miejsca poboru nie są udostępniane w pracowniach prowadzących badania.

*Niniejsze zagadnienia są realizowane za pomocą polecenia programu: Przeglądaj zlecenia / Dodaj grupę próbek. Odpowiedni opis można znaleźć w instrukcji Instrukcja obsługi, w rozdziale: Punkt przyjęć / Przeglądaj zlecenia w podrozdziale Rejestruj grupę próbek.*

#### **9.1. Zakres danych rejestrowanych w punkcie przyjęcia prób.**

- Informacje podstawowe
	- data i godzina przyjęcia próbki
	- kolejny numer przyjęcia nadawany automatycznie łamany przez kod pracowni – istnieje możliwość tworzenia kodów pracowni indywidualnie przez każde ZHW
- dane Zleceniodawcy/Klienta: imię i nazwisko/ nazwa (NIP, postać prawna, nr ewidencji weterynaryjnej), adres, nr PESEL - zgodnie z przepisami o ochronie danych osobowych.
- dane Właściciela próbek: imię i nazwisko/ nazwa (NIP, postać prawna, nr ewidencii weterynaryjnej), adres, nr PESEL, numer ewidencyjny podmiotu lub gospodarstwa (jeśli jest inny niż zleceniodawca)
- imię i nazwisko osoby kierującej
- imię i nazwisko osoby dostarczającej
- rodzaj materiału pobranego do badania (zgodnie ze słownikiem)
- metoda badania
- rodzaj badania

Dane o zleceniodawcach i właścicielach są przechowywane i wybierane z lokalnego słownika Klientów, także lista osób kierujących do badania i dostarczających próbki do badań na danym terenie jest w pewnym stopniu stała.

- Informacje dodatkowe
	- dodatkowa dokumentacja dostarczona przez Zleceniodawcę wraz z próbkami oraz data pobrania
	- forma płatności: gotówka, przy odbiorze, przelew, karta kredytowa
	- forma przekazania wyniku: osobiście, przez osobę uprawnioną, poczta zwykła, list polecony, priorytet, e-mail, ustnie
	- dane osoby przyjmującej imię i nazwisko (ze słownika/kartoteki Pracownicy)
	- uwagi

*Niniejsze zagadnienia są realizowane za pomocą polecenia programu: Dodaj nowe zlecenie Odpowiedni opis można znaleźć w instrukcji Instrukcja obsługi, w rozdziale: Dodawanie nowego zlecenia.*

## **9.2. Uzupełnienie zgłoszenia o informacje specjalistyczne (kierunki badań)**

Zgłoszenie z punktu rejestracji jest kierowane do odpowiedniej pracowni w celu ustalenia kierunków badań. Uzupełnienie kierunków badań dla danego zgłoszenia powinno odbywać się na bieżąco tzn. pracownia uzupełni dane widząc zarejestrowane zgłoszenie na ekranie swojego komputera (jedna próbka może podlegać badaniom w kilku pracowniach).

*Niniejsze zagadnienia są realizowane za pomocą polecenia programu: Przeglądaj zlecenia. Odpowiedni opis można znaleźć w instrukcji Instrukcja obsługi, w rozdziale: Punkt przyjęć / Przeglądaj zlecenia.*

## **9.3. Podpisanie umowy z klientem**

Formularz zgłoszenia jest jednocześnie umową z klientem, tzn. jest podpisywany przez klienta. Jest możliwość wprowadzania dodatkowych wymagań indywidualnych dla ZHW, np. umowy stałe, warunki odbioru wyników itp.

Moduł umożliwia zdefiniowanie wzoru formularza – umowy. W formularzu jest uwzględnione miejsce na podpis dostarczającego próbki / obiekty badań oraz wszystkie stosowne uwagi: tryb składania skargi, zasady poufności, możliwość uczestnictwa w badaniach itp.

Po uzupełnieniu danych przez pracownie, w punkcje rejestracji nastąpi wydrukowanie i podpisanie umowy. Jeden egzemplarz zostanie zachowany w archiwum ZHW.

*Przygotowanie umowy jest realizowane za pomocą polecenia programu: Przeglądaj zlecenia. Opis związanych z tym czynności można znaleźć w opracowaniu Instrukcja obsługi, w rozdziale: Punkt przyjęć / Przeglądaj zlecenia.*

## **10. Moduł wprowadzania i ewidencji wyników badań oraz drukowania sprawozdań**

Po zarejestrowaniu próbki w punkcie przyjęcia, próbka przekazywana jest do badań do odpowiednich pracowni. Po wykonaniu badań wyniki są wpisywane do lokalnej bazy danych i podlegają zatwierdzeniu. Komplet informacji dotyczących badanej próbki łącznie z zatwierdzonym wynikiem jest niezwłocznie przesyłany do Centralnej Bazy Danych.

Moduł realizuje funkcje eksportu wyników ze wskazanych kierunków badawczych, z danego dnia roboczego do serwera centralnego. Oprogramowanie serwera centralnego posiada funkcje importu wyników ze stacji roboczych (dla PIWet) i z serwerów regionalnych (dla pozostałych laboratoriów).

Działanie modułu opiera się na rodzajach i kierunkach badań (badanych cechach) uzgodnionych w trakcie rejestracji.

Rodzaje badań:

- badania mikrobiologiczne żywności
- badania mikrobiologiczne pasz
- badania chemiczne żywności
- badania chemiczne pasz
- badania toksykologiczne
- badania bakteriologiczne, mikologiczne i parazytologiczne zwierząt
- badania serologiczne i wirusologiczne zwierząt
- badania anatomohistopatologiczne
- inne badania

W ramach rodzajów badań istnieją określone kierunki zgodne z wybraną metodyką badawczą lub grupy kierunków określone przez rozporządzenie lub normę.

Każdy rodzaj i kierunek badań posiada, nadany centralnie, indywidualny numer oraz cenę wykonania badania.

Każdy kierunek badania posiada przypisany do siebie formularz wyniku, do którego są wprowadzone wartości uzyskane po zakończonym badaniu. Formularze mogą być integrowane w ramach jednego rodzaju badań. Większość sprawozdań z badań ma identyczne części wymaga tego zapis w ISO 17025.

*Niniejsze zagadnienia są realizowane za pomocą poleceń programu: Przeglądaj zlecenia i Przeglądaj sprawozdania. Odpowiedni opis można znaleźć w instrukcji: Instrukcja obsługi, w rozdziałach: Punkt przyjęć / Przeglądaj zlecenia i Przeglądaj grupy próbek / Wprowadzanie wyników badań*

#### **10.1. Raportowanie przebiegu badań**

Wypisywanie sprawozdań z badań dla danego zgłoszenia będzie odbywać się sukcesywnie podczas wykonywania badań z uwzględnieniem wszystkich zasad określonych przez punkt 5.10.2 PN-EN ISO/IEC 17025

Każde sprawozdanie z badań i świadectwo wzorcowania zawiera niżej podane informacje, chyba że laboratorium ma ważne powody, aby tego nie czynić:

- tytuł
- nazwę i adres laboratorium oraz miejsce wykonania badań lub wzorcowań, jeżeli jest ono inne niż adres laboratorium
- niepowtarzalną identyfikację sprawozdania z badań lub świadectwa wzorcowania i oznaczenie, na każdej stronie, w celu zapewnienia iż tę stronę można przypisać do konkretnego sprawozdania z badań lub świadectwa wzorcowania oraz jednoznaczną identyfikację końca sprawozdania z badania lub świadectwa wzorcowania i sprawdzającej
- nazwę i adres klienta
- identyfikacje zastosowanej metody
- opis, stan i jednoznaczną identyfikację obiektów badania lub wzorcowania
- datę przyjęcia obiektów do badania lub wzorcowania i datę wykonania badania lub wzorcowania wówczas, gdy jest to istotne dla miarodajności wyników i ich zastosowania
- odwołanie się do planu pobierania próbek i procedur wykorzystywanych przez laboratorium lub inne organizacje w wypadkach, kiedy jest to istotne ze względu na miarodajność wyników lub dla ich zastosowania
- wyniki badań lub wzorcowań, jednostki miar
- nazwisko, funkcja i podpis lub równoważne określenie osoby autoryzującej sprawozdanie z badania lub świadectwo wzorcowania
- oświadczenie, gdy to istotne, że wyniki odnoszą się wyłącznie do badanych lub wzorcowanych obiektów

Sprawozdanie z badania i świadectwo wzorcowania, wydane w postaci trwałego dokumentu, zawiera numer strony i ogólną liczbę stron.

Sprawozdanie zawiera oświadczenie ZHW, że bez pisemnej zgody laboratorium nie będzie powielane inaczej jak tylko w całości.

*Raportowanie przebiegu badań jest realizowane za pomocą poleceń programu: Przeglądaj zlecenia i Przeglądaj sprawozdania.* 

#### **10.2. Sprawozdania z badań**

Sprawozdania zawierają dodatkowo następujące dane:

• odchylenia, uzupełnienia albo ograniczenia metody oraz informacje dotyczące

specyficznych warunków badania, tj. warunki środowiskowe

- stwierdzenie, gdy to istotne zgodności / niezgodności z wymaganiami i/lub specyfikaciami
- stwierdzenie, gdy ma to zastosowanie, dotyczące oszacowanej niepewności pomiaru
- opinie i interpretacje w przypadku, gdy to właściwe i potrzebne
- dodatkowe informacje, które są wymagane w niektórych metodach przez klientów lub grupy klientów (zgodnie ze specyfikacją poszczególnych badań jest możliwa adaptacja schematu ogólnego sprawozdania z badań)

Sprawozdania z badań zawierają dodatkowo informacje o pobraniu próbek:

- datę pobrania próbki
- jednoznaczną identyfikację: substancji, materiału lub wyrobu podlegającego pobieraniu próbek
- miejsce pobierania próbek, łącznie z rysunkami, szkicami lub fotografiami
- odniesienie do stosowanego planu i procedur pobierania próbek
- szczegóły dotyczące tych warunków środowiskowych panujących w trakcie pobierania próbek, które mogą wpływać na interpretacje wyników badania
- każdą normę lub inną specyfikację dotyczącą metody lub procedury pobierania próbek, a także odchylenia, uzupełnienia lub ograniczenia dotyczące odnośnej specyfikacji

Każdy rodzaj, kierunek badania lub pracownia mają możliwość indywidualnego wprowadzania wyniku konkretnego badania.

System umożliwia wybranie pracowni wykonujących badanie z prowadzonego, jako pomocniczego, słownika istniejących pracowni.

Próbka po przyjęciu zlecenia i nadaniu jej numeru jest przekazywana wraz z kartą próbki do właściwej pracowni, gdzie przeprowadzane jest uzgodnione badanie. Pracownia na podstawie numeru próbki wczytuje z systemu zlecenie z uzgodnionym kierunkiem badania i właściwymi formularzami wyników, który wypełnia po zakończeniu badania.

W przypadku gdy próbka badana jest w kilku kierunkach w różnych pracowniach, należy ustalić w trakcie jej rejestracji, która pracownia rozpoczyna badania i jako wiodąca będzie odpowiedzialna za ich koordynację i przekazanie do klienta wyniku całościowego, jeśli w laboratorium nie ma centralnego punktu wydawania klientom wyników.

Wyniki są zapisywane w systemie dwuetapowo:

- zapisane umożliwiające korektę wpisu
- zatwierdzone ostateczny wynik bez możliwości jego korekty (z wyjątkiem: korekta wpisu zatwierdzonego jest możliwa tylko przy autoryzacji i archiwizacji takich korekt w przypadku, jeżeli trzeba podjąć działania korygujące, zgodnie z normą ISO 17025)

Wyniki są autoryzowane przez pracownie / laboratorium tradycyjnie (podpis na wydrukowanym formularzu) oraz elektronicznie – podpis elektroniczny przez osobę do tego upoważnioną.

Formularze mają charakter:

- szczegółowy (tabelaryczny)
- ogólny (pole tekstowe)

Przy wypełnianiu formularza, należy korzystać ze zbioru słowników i funkcji pomocniczych, takich jak:

- słowniki, kierunki badań, obejmujący wszystkie cechy, których badanie jest wykonywane w laboratorium
- słownik pracowni, obejmujący wszystkie jednostki, w których podawane są wyniki badań
- wykaz metod analitycznych z niezbędnym zestawem danych dodatkowych
- możliwość wykazania typu wyniku dla danej metody. Do wyboru są następujące typy wyników:
	- numeryczny z możliwością podania ilości miejsc po przecinku
	- znakowy
	- opisowy
	- lista ograniczona
- możliwość automatycznego przeliczania wartości pomiarów na wynik analizy po wprowadzeniu formuły obliczeniowej
- możliwość wskazania wyniku domyślnego
- możliwość prowadzenia opisu procedury wykonawczej
- ewidencja stałych i dynamicznych parametrów metody
- możliwość wskazania zakresu pomiarowego metody wyniki wykraczające poza podany zakres są traktowane jako odstępstwo od prawidłowego przebiegu analizy i jako takie są rejestrowane wraz z wytłumaczeniem kto, kiedy i dlaczego zatwierdził taki wynik
- możliwość wskazania osób uprawnionych do wykonywania analiz daną metodą
- możliwość wskazania obiektu / obiektów wyposażenia, z pomocą których wykonywane są oznaczenia daną metodą
- prowadzenie wskazanych kart Shewharta, tzn dla próbek ślepych, dla próbek powtórzonych, dla 10 i 90% zakresu pomiarowego
- prowadzenie zapisów wartości parametrów walidacji metod

Poza wartościami wyników formularze zawierają pola na informacje o zastosowanej metodyce, odchyleniach, ograniczeniach, odstępstwach itd.

Pracownia wykonująca badanie zaznacza, korzystając ze słownika Pracownicy, kto je wykonał oraz, korzystając ze słownika wyposażenie, jaki sprzęt był wykorzystany do jego przeprowadzenia.

Zlecenie wydruku sprawozdania z badania danej próbki wydaje pracownia wiodąca.

Moduł umożliwia kompletny wydruk sprawozdania lub wydruk wybranych formularzy wyników po ich zapisaniu. Umożliwia zadeklarowanie liczby drukowanych kopii sprawozdań z danego badania.

W przypadku przesyłania wyniku do zleceniodawcy drogą elektroniczną moduł na możliwość automatycznego wklejenia podpisanego elektronicznie sprawozdania z badania do wiadomości poczty elektronicznej (lub podpisanie elektronicznie samej wiadomości).

*Niniejsze zagadnienia są realizowane za pomocą poleceń programu: Przeglądaj zlecenia i Przeglądaj sprawozdania. Odpowiedni opis można znaleźć w instrukcji: Instrukcja obsługi, w rozdziałach: Punkt przyjęć / Przeglądaj zlecenia i Przeglądaj grupy próbek / Wprowadzanie wyników badań*

## **10.3. Raportowanie i publikowanie sprawozdań**

Moduł ma możliwość generowania raportów o charakterze sprawozdawczym lub statystycznym, na podstawie tworzonej listy zapytań, które mogą dotyczyć m.in.:

- typów badań
- rodzajów zleceń
- zliczeń czynników chorobotwórczych
- ilości występowania badań
- lokalizacji zleceniodawców
- lokalizacji występowania czynników chorobotwórczych
- informacji o płatnościach i zaległościach

Zawartość raportu jest uzależniona od sformułowanych zapytań i będzie pochodną danych z pól, które zostaną użyte do odpowiedzi na zapytanie. Raport umożliwia podanie danych za wybrany okres.

Moduł służy do:

- generowania dziennych raportów z wykonanych badań
- generowania statystyk zgodnie z wymaganiami GIW i PIWet. i własnymi wymaganiami ZHW lub WIWet RRW4 i 6, z możliwością ich eksportu do MS WORD, MS Excel
- umożliwia pełną odtwarzalność informacji o przebiegu całego cyklu analitycznego (czyli historii zlecenia badania próbki w laboratorium)

## **11. Moduły zarządzania zasobami laboratoriów**

## **11.1. Personel**

Moduł Personel umożliwia prowadzenie szczegółowej bazy danych pracowników. Informacje o każdym pracowniku są podzielone na dwie grupy:

1. dane dla administratora – związane z dostępem i uprawnieniami do systemu

2. dane osobowe – (wymagane w przypadku korzystania w danej lokalizacji z modułu personel.)

## **11.1.1. Dane dla administratora**

- nazwa logowania
- zakodowane hasło
- identyfikator kod paskowy
- zestaw uprawnień do korzystania z poszczególnych aplikacji programu oraz do poszczególnych funkcji, np. edycji danych, przeglądania danych itd.

*Niniejsze zagadnienia są realizowane za pomocą poleceń programu: Użytkownicy oraz Grupy użytkowników. Odpowiedni opis można znaleźć w instrukcji Przygotowanie programu do pracy, w rozdziałach: Tworzenie użytkowników programu, Tworzenie grup użytkowników, Przyznawanie praw dostępu do zasobów pracowni, Przyznawanie praw dostępu do zasobów rejestrów.*

#### **11.1.2. Dane osobowe**

- nazwisko, imiona
- dane dotyczące rodziców
- dane dotyczące urodzenia
- PESEL, NIP
- adresy i kontakty telefoniczne
- dane dotyczące wykształcenia, wykonywanego zawodu
- dane dodatkowe: przebieg szkoleń, kursów dokształcających
- historia pracy zawiera pełen zestaw informacji dotyczących przebiegu pracy, a także posiada opcję automatycznego wyliczania przepracowanego okresu czasu
- rejestracja obecności pracowników w oparciu o identyfikatory osobiste z wykorzystaniem czytników kart magnetycznych oraz kontrola czasu pracy pracownika w warunkach szkodliwych dla zdrowia poprzez rejestrację i automatyczne rozliczanie czasu przebywania w pomieszczeniach w warunkach szkodliwych (obejmuje to: wydruk rejestru czasu pracy w warunkach szkodliwych za dany okres czasu z podsumowaniem. Na wydruku umieszczane są dane identyfikujące pracownika, czas przebywania w warunkach szkodliwych, data i identyfikator pomieszczenia.)
- szkolenia z podziałem na szkolenia wewnętrzne i zewnętrzne z zakresu systemu jakości i metodyk badawczych oraz szkolenia nowych pracowników – moduł ma możliwość prowadzenia harmonogramu szkoleń z informacją o zbliżających się terminach szkoleń
- rejestr urlopów z możliwością planowania i wykorzystania poszczególnych dni urlopu wypoczynkowego.

*Do obsługi danych personelu jest przeznaczone polecenie programu: Personel, osoby współpracujące. Opis polecenia można znaleźć w instrukcji: Przygotowanie programu do pracy, w rozdziale: Budowanie kartoteki personelu, oraz w Instrukcji obsługi, w rozdziale: Kartoteka personelu.*

*Rejestracja obecności pracowników jest realizowana za pomocą polecenia programu: Dziennik zdarzeń.*

## **11.2. Wyposażenie**

Moduł Wyposażenie służy do zarządzania wyposażeniem znajdującym się w laboratorium. Wyposażenie, z podziałem na grupy oraz podgrupy, umieszczone jest w słowniku wyposażenia.

Wyposażenie dzielimy na:

• wyposażenie pomiarowe i badawcze

- wzorce
- szkło laboratoryjne
- odczynniki chemiczne
- materiały pomocnicze

W laboratorium prowadzony jest rejestr wyposażenia, który uwzględnia podział na grupy i podgrupy. Rejestr ma możliwość elastycznej modyfikacji tj. Dodawanie pól, Zmianę nazwy, Dodawanie nowego wyposażenia, Sortowanie i Drukowanie.

Dla każdego obiektu wyposażenia mającego znaczenie dla wykonywanych badań program tworzy rozszerzoną dokumentację w postaci gotowej do wydruku "Książki urządzenia" zawierającej podstawowe dane urządzenia tj.

- nazwa i adres producenta lub dostawcy (słownik producentów)
- numer fabryczny
- oznaczenie kodowe nadane w systemie (grupa, podgrupa, oznaczenie wyposażenia)
- data produkcji
- data zakupu
- data włączenia do eksploatacji (nowy, używany, po remoncie)
- lokalizacja kod pracowni
- rodzaj wymaganej kontroli metrologicznej (słownik metrologiczny)
- co ile miesięcy przeprowadzać kontrole
- stan wyposażenia (uszkodzony/sprawny)
- podstawowe parametry urządzenia opis
- wykaz elementów związanych z danym obiektem wyposażenia
- osoba odpowiedzialna za nadzór nad urządzeniem dostępna z modułu Pracownicy
- osoby upoważnione do obsługi urządzenia dostępne z modułu Pracownicy
- załączniki:
	- świadectwo legalizacji
	- świadectwo wzorcowania
	- instrukcja sprawdzania nr...
	- instrukcia obsługi nr...
	- karta konserwacji i napraw

Dane te mogą być dowolnie modyfikowane.

Ponadto moduł ten umożliwia:

- prowadzenie harmonogramów wzorcowań, sprawdzeń, konserwacji, przeglądów z możliwością wydruku
- automatyczne wykazywanie (z odpowiednim wyprzedzeniem ustawionym wcześniej przez użytkownika) czynności, które mają być wykonane, osób odpowiedzialnych za

dany obiekt oraz które daną czynność mają wykonać (możliwe jest wskazanie jako wykonawcy firmy zewnętrznej.)

- zapis protokołów z wykonanej czynności w oparciu o szablony protokołów
- prowadzenie rejestru uszkodzeń
- automatyczna zmiana statusu (sprawny/niesprawny) obiektu wyposażenia po rejestracji uszkodzenia
- prowadzenie rejestru napraw
- wydruk wykazu osób uprawnionych do obsługi poszczególnych urządzeń
- podział wszystkich obiektów wyposażenia na grupy i podgrupy z automatycznym kodowaniem danego sprzętu
- wydruk "etykiety wyposażenia pomiarowego" w oparciu o szablon etykiety z możliwością definiowania w systemie
- przydzielenie wzorców, materiałów odniesienia, materiałów zużywających się dla danego obiektu wyposażenia

Moduł Wyposażenie umożliwia dokonanie podziału wyposażenia pomiarowego lokalnie w laboratorium, osobie o uprawnieniach administratora (kodowanie wyposażenia oraz wybór symboliki oznakowania są zależne od użytkownika o odpowiednich uprawnieniach).

#### **11.3. Baza firm serwisowych, producentów, dostawców**

Baza ta zawiera szczegółowe informacje dotyczące firm serwisowych, producentów, dostawców z możliwością podziału na podgrupy:

- dostawcy wyposażenia pomiarowego i badawczego
- dostawcy odczynników chemicznych
- dostawcy testów diagnostycznych
- dostawcy szkła pomiarowego
- dostawcy usług serwisowych

Dane zawierają:

- rodzaj dostawcy
- kod dostawcy
- nazwa firmy
- adres
- telefon/fax
- e-mail/ strona WWW
- nazwisko osoby kontaktowej
- karta oceny dostawcy
- status firmy (preferowana/rezerwowa)

Z danych o dostawcach jest możliwe wygenerowanie rejestru z sortowaniem z karty oceny dostawców od największej do najmniejszej ilości punktów z danej podgrupy. Rejestr jest wyświetlany i drukowany.

*Baza firm współpracujących jest obsługiwana za pomocą polecenia programu: Kontrahenci, adresy. Opis polecenia można znaleźć w instrukcji: Przygotowanie programu do pracy, w rozdziale: Budowanie kartoteki personelu, oraz w Instrukcji obsługi, w rozdziale: Kartoteka personelu.*

## **11.4. Materiały w pracowni**

Baza danych katalogowych materiałów w pracowni ZHW (wg. kategorii towarów w magazynie):

- Materiały odniesienia słownik
- Odczynniki chemiczne słownik
- Testy diagnostyczne słownik
- Materiały pomocnicze słownik

Szczegółowe informacje zawierają:

- kod
- nazwa
- jednostka miary
- ilość
- kod pracowni
- data ważności
- stany minimalne ustawiane w pracowni dają informacje o zakresie, ilości na stanie i ile zamówić w przypadku braków.

Oprogramowanie w pracowni ZHW ma możliwość:

- monitorowania daty ważności system filtracji danych w następujących kryteriach:
	- od daty do daty
	- co ulegnie przeterminowaniu
	- co jest przeterminowane
- stosowanie kart charakterystyki odczynników z informacją o:
	- sposobie i miejscu przechowywania odczynnika
	- sposobie neutralizacji lub utylizacji odczynnika po badaniu
- rejestr rozchodów odczynnika
- prowadzenie zapisów zużytych diagnostyków pod względem ilości oraz wartości dla ustalenia kosztów
- prowadzenie gospodarki odpadami (odczynniki po badaniu)

## **11.5. Pożywkarnia**

W module Pożywkarnia wykonuje się:

- rejestrację zapotrzebowań poszczególnych pracowni na pożywki (ile określonych podłuż i na kiedy)
	- kod pracowni zamawiającej
- data zamówienia
- ile zamówiono
- jednostka
- kod pożywki
- na kiedy zamówiono
- ewidencja zużycia pożywek słownik
	- kod
	- data przygotowania
	- seria
	- nazwa
	- data ważności pożywki
	- jednostki miary
	- ilość
	- informacja o minimalnej ilości
- monitorowanie / informowanie o zbliżającym sie terminie ważności / przeterminowanych pożywkach
- kontrola jakości pożywek
	- możliwość rejestracji w systemie przygotowanych pożywek
	- możliwość wydruku "karty pożywki" z uwzględnieniem kontroli pożywki

Karta pożywki zawiera następujące pola:

- nazwa pożywki słownik
- rodzaj kontroli pożywki
- data / godzina wykonania pożywki
- data / godzina kontroli / sprawdzenia
- czas kontroli
- wynik sprawdzenia
- termin przydatności do użytku pożywki
- nazwa i seria szczepu kontrolnego
- nazwisko i imię osoby przygotowującej pożywkę
- nazwisko i imię osoby sprawdzającej pożywkę

## **11.6. Magazyn**

Moduł Magazyn służy do prowadzenia pełnej gospodarki magazynowej. Do podstawowych funkcji tego modułu należą:

- obsługa dokumentów zewnętrznych
- obsługa dokumentów wewnętrznych (przyjęć wewnętrznych, rozchodów wewnętrznych, przesunięć międzymagazynowych). Są to oddzielne dokumenty,

odzwierciedlające ruch towarów w firmie. Nie powodują naliczania podatku VAT i płatności. W odróżnieniu od pozostałych dokumentów, wprowadzając bilans otwarcia jest możliwość korygowania wartości poszczególnych pozycji.

- obsługa wielu magazynów
- możliwość elastycznej numeracji dokumentów
- obsługa kodów kreskowych
- tworzenie różnorodnych raportów i analiz, opartych m.in. o definiowany przez użytkownika system kategorii towarów w magazynie.

#### **11.6.1. Zasoby magazynu**

Podstawową częścią funkcjonowania modułu Magazyn są jego zasoby. Jest to lista wszystkich wprowadzonych w tym module towarów do magazynu. Ta lista dostarcza informacji o dostępności danej pozycji poprzez podanie ilości, ilości zarezerwowanej i brakach na dany dzień. Listę można zawęzić do konkretnego magazynu, grupy towarowej lub można posłużyć się samodzielnie skonstruowanym filtrem. Lista zawiera:

- kod towaru
- nazwa
- numer katalogowy
- ilość
- braki
- rezerwacja
- ilość dostepna
- data ważności
- cena

Przeglądanie listy towarów jest możliwe z poziomu kodu, nazwy, numeru katalogowego

Formularz zasobu – zawiera szczegółowe informacje dotyczące danego towaru przyjmowanego do magazynu:

- kod towaru
- data przyjęcia do magazynu
- EAN kod kreskowy może zostać wczytany przy pomocy czytnika kodów kreskowych
- numer katalogowy
- SWW/KU
- grupa
- stawka VAT
- $\cdot$  typ słownik
- data ważności (dotyczy odczynników, wzorców, podłoży, testów diagnostycznych itp.)
- cena towaru
- nazwa
- jednostka miary podstawowa
- jednostka miary pomocnicza

#### **11.6.2. Wydania zewnętrzne z magazynu (w ramach ZHW)**

Wydania zewnętrzne to dokumenty, które powodują zmianę ilości i wartości magazynu. Stwarzają możliwość ewidencjonowania wydań towarów w magazynie. Generowane są następujące dokumenty:

- lista wydań zewnętrznych
- formularz wydania zewnętrznego
- data wydania
- korekta dokumentu WZ

#### **11.6.3. Przyjęcie zewnętrzne**

Dokumenty magazynowe powodują zmianę wartości i ilości towaru w magazynie i są dokonywane na podstawie faktury zakupu.

- lista przyjęć zewnętrznych
- formularz przyjęcia zewnętrznego
- data przyjęcia
- korekty ilościowe przyjęć zewnętrznych

#### **11.6.4. Rozchody wewnętrzne**

Dokumenty, które przedstawiają ruch towarów wewnątrz firmy:

- lista RW
- formularz RW
- korekta rozchodu wewnętrznego

W podobny sposób są opracowane dokumenty związane z przyjęciami wewnętrznymi i przesunięciami między magazynowymi.

## **11.7. Faktury**

Moduł Faktury jest ściśle powiązany z rejestracją przyjęcia próbki do badań i umożliwia:

- sporządzanie faktur, rachunków (wydruk oryginału i określonej ilości kopii) i paragonów za wykonanie usługi, dokumentów korygujących oraz zestawień z wystawionych dokumentów (faktury)
- prowadzenie rozliczenia zapłat za wystawione faktury, rachunki i paragony oraz sporządzanie zestawień dotyczących rozliczeń (kasa/bank)
- zdefiniowanie wyglądu faktury dotyczy to układu kolumn oraz nagłówka faktury, gdzie można umieścić własny logotyp laboratorium
- wykorzystanie i obsługę kodów kreskowych

Wycena wykonanych badań i wystawiane faktury VAT i paragonów za wykonane usługi zgodnie z zasadami pracy kasy fiskalnej (zgodnie z przepisami Ministra Finansów) odbywa sie w oparciu o zdefiniowany cennik badań zawierający podział na badania urzędowe i usługowe. Możliwość wprowadzania do cennika nowych pozycji, wyszukiwania kontrahentów przez NIP i PESEL.

Moduł umożliwia sporządzanie zestawień faktur dla poszczególnych kontrahentów, kierunków badań, przedziałów czasowych, powiatów, badań urzędowych i usługowych oraz zrealizowanych i niezrealizowanych płatności.

Moduł Faktury ma możliwość zapisu faktury, edytowania zapisanej faktury lub usunięcia.

Do zatwierdzonej / zapisanej faktury istnieje możliwość wystawiania faktury korygującej. Każda następna korekta uwzględnia poprzednie korekty.

## **11.7.1. Cennik towarów i usług**

- cennik zawiera listę wszystkich towarów / usług oferowanych przez laboratorium. Zebrane tu informacje są wykorzystywane podczas wystawiania dokumentów
- istnieje możliwość podziału cennika na rodzaje:
	- cennik urzędowy
	- cennik wewnętrzny
- informacie zawarte w cenniku:
	- kod towaru / usługi
	- grupa asortymentowa i "przywiązanie" do pracowni możliwość filtrowania cennika
	- numer katalogowy
	- nazwa
	- SWW/KU
	- stawka VAT
	- cena
	- jednostka miary
- listę towarów i usług można podzielić na dowolne grupy asortymentowe pomocne przy analizie zebranych danych w module Analiz – dostępne analizy: analiza sprzedaży wg towarów, grup towarów, kategorii, udział towarów w sprzedaży.
- można definiować dla każdego towaru / usługi trzy ceny sprzedaży
- pole Opis i pole Uwagi na uwagi dotyczące towaru / usługi (może być drukowane na fakturze)

## **11.7.2. Ewidencja faktur sprzedaży usług**

- funkcjonalność modułu obejmuje przechowywanie informacji o przeprowadzonych transakcjach sprzedaży i zakupu oraz ich analizę
- istnieje możliwość tworzenia dowolnych schematów numeracji dokumentów
- program umożliwia wystawianie faktur sprzedaży w cenach netto lub brutto oraz wystawianie dokumentów korygujących. Korekty mogą dotyczyć ilości, ceny, stawki VAT oraz danych dotyczących kontrahenta
- w przypadku faktur liczonych algorytmem "od brutto" program umożliwia ich rejestrację przez urządzenie fiskalne
- podczas wystawiania faktury transakcji program korzysta z danych zgromadzonych

w cennikach i słowniku kontrahentów

- możliwość filtrowania faktur wg rodzaju faktur, cennika, kontrahentów
- wprowadzane z poziomu modułu informacje o wystawionych fakturach są przekazywane do rejestrów VAT
- istnieje możliwość tworzenia i drukowania raportów sprzedaży / zakupu za dany okres z podsumowaniem
- możliwość sprzedaży detalicznej
- wystawione paragony są przechowywane w programie, dzięki czemu możliwa jest ich analiza w dowolnym momencie. Dodatkowo na podstawie paragonów możliwe jest wystawianie faktur VAT dla klienta
- sprzedaż detaliczna jest rejestrowana, podobnie jak w przypadku faktur, na drukarkach fiskalnych
- wystawione paragony są przenoszone w postaci zbiorczego zapisu do rejestrów sprzedaży VAT

## **11.7.3. Integracja z opcją kasa/bank**

- każda faktura znajduje odzwierciedlenie w opcji kasa / bank faktura gotówkowa we wskazanym rejestrze kasowym, faktura z odroczona płatnością w preliminarzu płatności
- rozliczenie płatności z poziomu opcji kasa/ bank jest jest automatycznie widoczne na fakturze
- wystawianie stosownych dokumentów Kasa Przyjmie, Kasa Wyda oraz generowanie Raportu Kasowego
- każda korekta ma odzwierciedlenie w operacji kasa / bank lub w preliminarzu płatności
- wszelkie zestawienia związane z nieuregulowanymi płatnościami, listy dłużników i wierzycieli otrzymuje się z pozycji kasa/ bank.

## **12. Program rejestrujący próby pobierane w terenie**

Przy pobieraniu prób w dużych partiach jest możliwość ich rejestracji przez pobierającego, w miejscu pobrania np. na notebooku za pomocą programu zdalnej rejestracji. Rejestracja odbywa się w sposób analogiczny do prowadzonej w punkcie przyjęcia prób w laboratorium.

Program działa w oparciu o lokalne słowniki, np. wsi i właścicieli i umożliwia statystykę, ile prób z danego obszaru w określonym czasie pobrano.

Pobierający ma możliwość wydrukowania listy pobranych prób, jako część składowa protokołu, aby usunąć problem nieczytelnych danych w protokole pobrania próbki w przypadku zgłoszeń zbiorczych.

Instalacja i konfiguracja programu stanowi odrębną funkcjonalność, niezależną od instalacji i konfiguracji zasadniczego oprogramowania, najlepiej na oddzielnym CD, z instrukcją umożliwiającą łatwą i prostą instalację na standardowym sprzęcie. Obejmuje również pobranie z lokalnej bazy aktualnych słowników.

Zasadnicze oprogramowanie poziomu lokalnego umożliwia wczytanie, np. za pomocą

dyskietki, danych o pobranych próbkach z modułu zdalnej rejestracji do lokalnej bazy danych, z nadaniem właściwych oznaczeń każdej próbce. Także pozycje dopisane do słownika podmiotów w module zdalnej rejestracji mogą być dopisane do słowników lokalnych.

## **13. Moduł Statystyka**

Moduł Statystyka funkcjonuje na poziomie aplikacji lokalnej oraz centralnej, w oparciu o słownik metod statystycznych i algorytmy wyliczeń ze wskazaniem pól z bazy.

Założenia dotyczące zestawu metod statystycznych, które są dostępne w bloku analitycznym systemu informatycznego dla laboratoriów weterynaryjnych:

- Metody statystyczne dostępne w systemie umożliwiają pełny zakres obliczeń i analiz statystycznych wymaganych przez procedury laboratoryjne, normy systemowe, np. ISO 17025. Ponadto umożliwiają dokonywanie wszystkich analiz na danych zbiorczych przechowywanych w serwerze centralnym.
- Dostęp do metod statystycznych, po zaprogramowaniu odpowiednich modułów, jest automatyczny i nie wymagający od użytkownika specjalnej wiedzy matematycznej, ponad umiejętność interpretacji przedziałów ufności, diagramów.
- Wyniki analiz statystycznych dają podstawowe przesłanki do ich interpretacji, a więc tam gdzie to możliwe jest dołączony odpowiedni diagram, wielkości liczbowe są podawane wraz z odpowiedni przedziałem ufności, wynik weryfikacji statystycznej zawiera komentarz dotyczący interpretacji.
- Moduły realizujące analizy statystyczne są programowalne przez osoby posiadające elementarną znajomość typowych języków, umożliwiając dostosowanie do zróżnicowanych potrzeb związanych z szeroką gamą metod analitycznych stosowanych w laboratoriach. System umożliwia wymianę samodzielnie zaprogramowanych makr pomiędzy zainteresowanymi laboratoriami.
- Parametry statystyczne takie jak poziom ufności/istotności, ilości przedziałów klasowych itp. są umieszczone w menu (setup), umożliwiając ich ustawienie w zależności od potrzeb użytkownika.
- Możliwość pełnej rejestracji przebiegu i wyników każdej prowadzonej analizy statystycznej - do późniejszej weryfikacji np. przez audytora.
- Wynik i dane liczbowe statystyk można eksportować w formie tabel i wykresów.

Do realizacji modułu statystycznego wykorzystujemy następujące technologie:

- Projekt R środowisko oraz język do obliczeń statystycznych. Jest to otwarte (dostępne na licencji Open Source), kompletne środowisko obliczeniowe przeznaczone do realizacji rozmaitych zadań analizy statystycznej. Środowisko języka R można rozszerzać o własne funkcje, algorytmy i biblioteki, a ogólnodostępna biblioteka CRAN zapewnia bardzo szeroki zakres gotowych rozwiązań wielu zadań współczesnej statystyki.
- PL/R implementacja języka R dla bazy danych PostgreSQL.

Powyższe rozwiązanie umożliwia wykorzystanie złożonych funkcji statystycznych w standardowych zapytaniach języka SQL bazy PostgreSQL. Zapewnia możliwość korzystania zarówno z funkcji wbudowanych i bibliotecznych, jak i możliwość zaprogramowania własnych rozwiązań obliczeniowych. Otwartość rozwiązania zagwarantuje

praktycznie nieograniczone możliwości rozbudowy modułu i dostosowania do indywidualnych potrzeb. Integracja z bazą danych zapewni natomiast optymalną wydajność przetwarzania danych.

Przygotowanie analiz statystycznych już na poziomie bazy danych umożliwia łatwą integrację modułu statystycznego z systemem raportów i wydruków aplikacji CELAB. Pozwala na łatwe generowanie raportów tabelarycznych i graficznych w różnych formatach. Umożliwia też między innymi przygotowanie gotowych raportów statystycznych w trybie wsadowym (automatycznie i okresowo wg. zdanych parametrów)

Baza centralna i baza lokalna (wojewódzkich) oparte są o bliźniaczą strukturę danych umożliwia to zastosowanie tych samych narzędzi do generowania raportów i analiz statystycznych zarówno dla aplikacji centralnej (CBD) i lokalnej (LIMS). Do zastosowań wojewódzkich wystarczają gotowe szablony raportów i nie są wykorzystane wszystkie możliwości środowiska Projektu R. Nie jest to jednak ograniczeniem zaawansowanych użytkowników, dobrze znających temat obliczeń statystycznych, aby wykorzystać pełne możliwości jakie daje otwarte rozwiązanie.

W przypadku aplikacji CELAB LIMS, standardowe analizy związane z kontrolą jakości (m.in. karty kontrolne Shewharta) są łatwo dostępne jako gotowe do wykorzystania raporty. Wszystkie obliczenia statystyczne (wartość średnia, odchylenie standardowe, skośność, kurtoza, przedział ufności i inne) są wykonywane automatycznie.

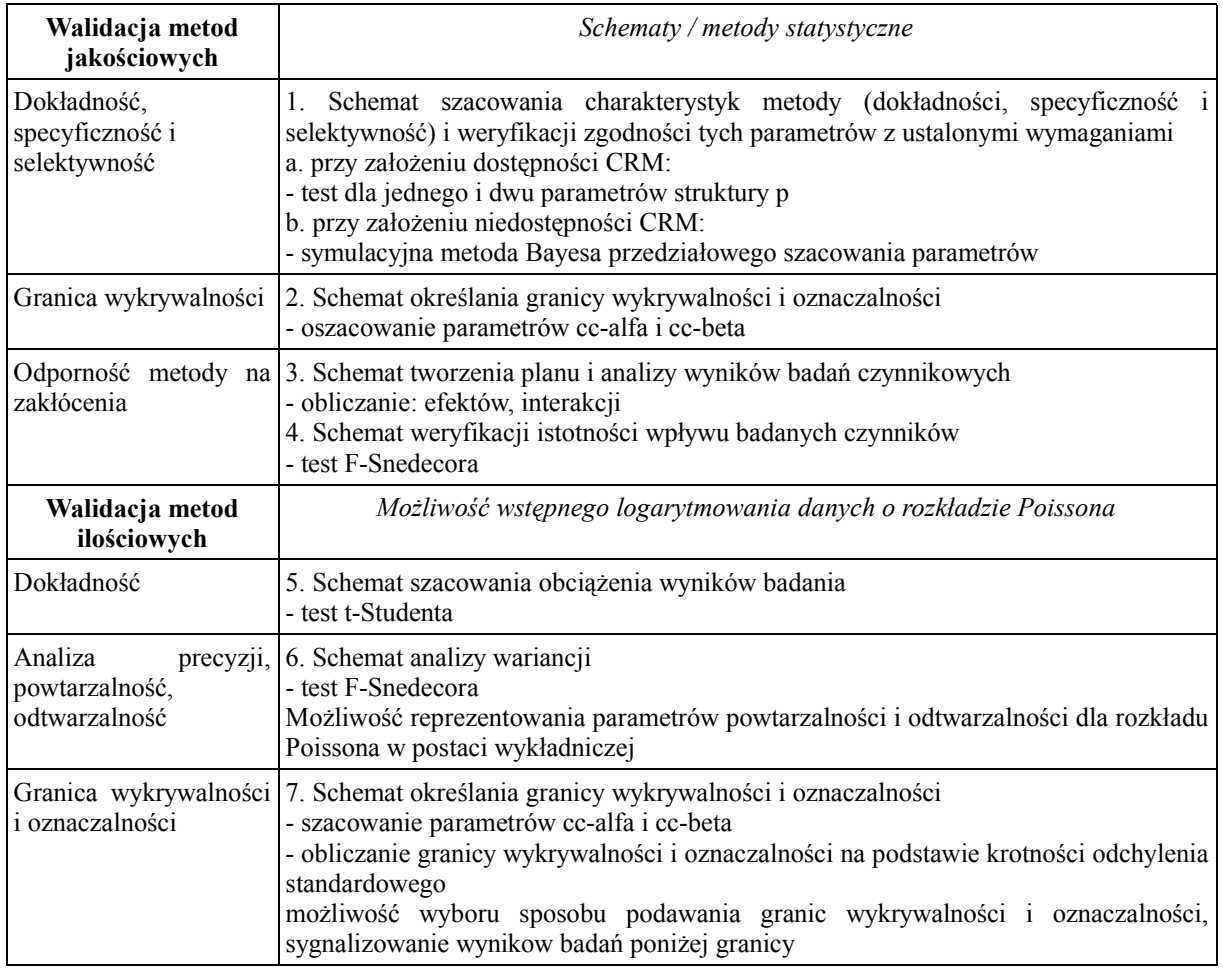

## **13.1. Moduły statystyczne:**

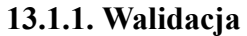

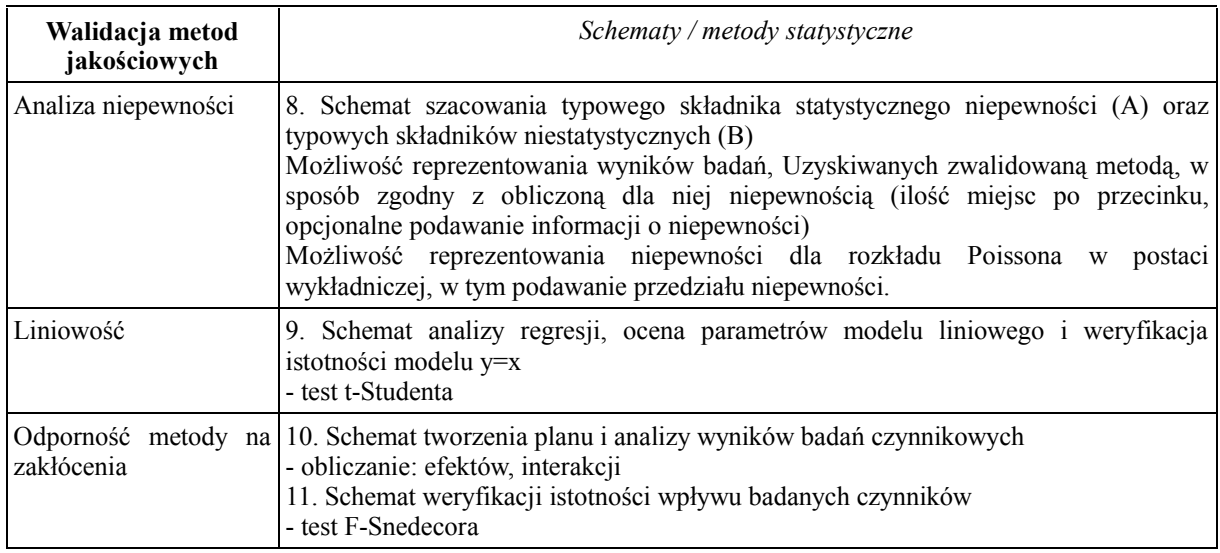

## **13.1.2. Sterowanie jakością**

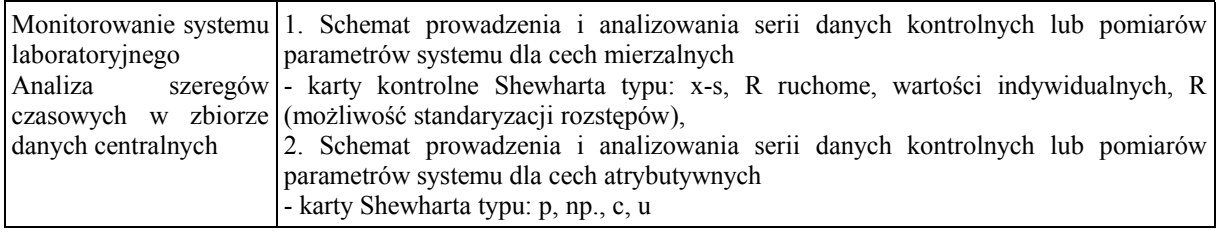

## **13.1.3. Analiza i obróbka danych**

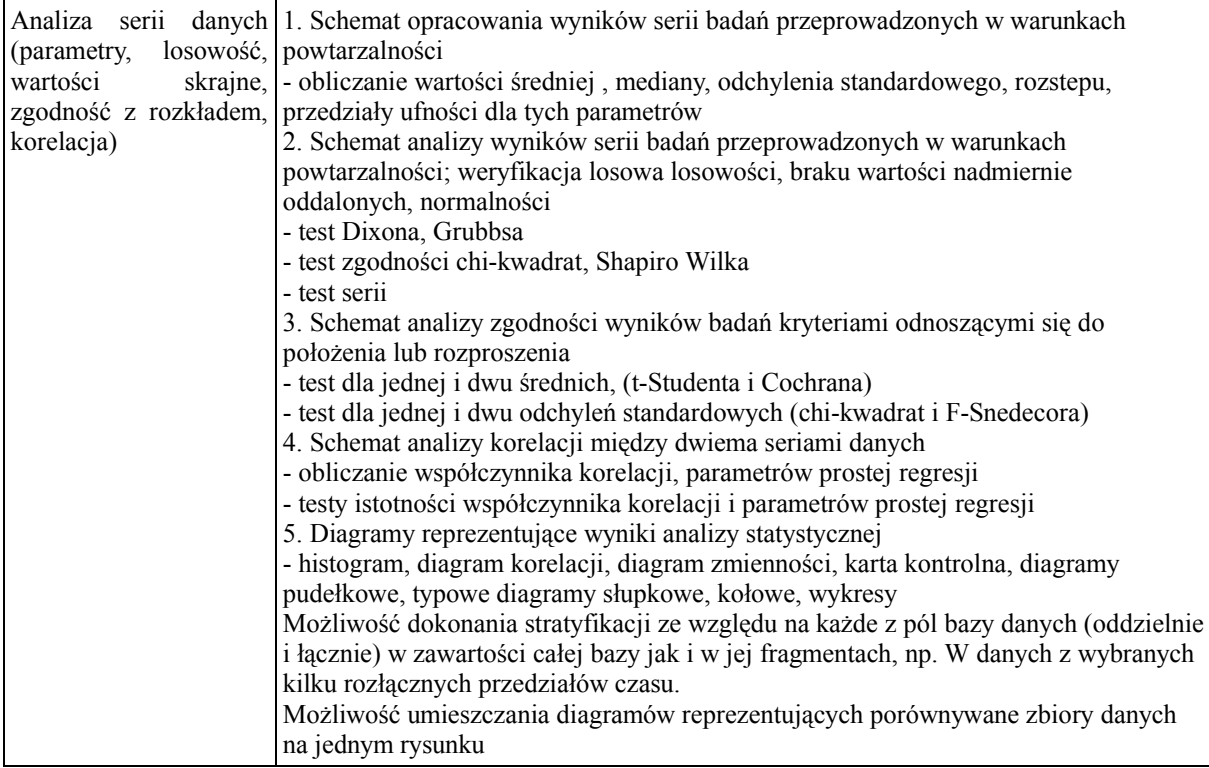